## 工場出荷

すべての設定をお買い上げ時に戻します。

1 <sup>●</sup>をタッチして、メニューを表示する

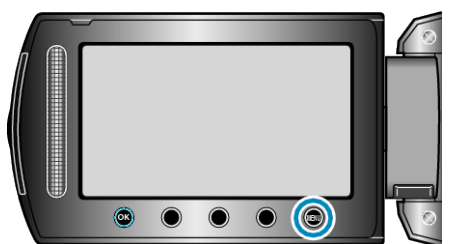

2 "本体設定"を選び、<sup>®</sup>をタッチする

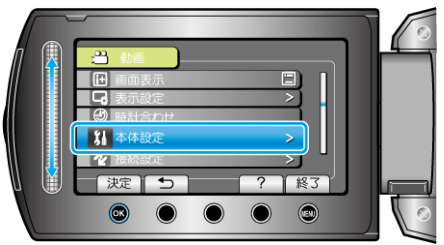

3 "工場出荷"を選び、<sup>◎</sup>をタッチする

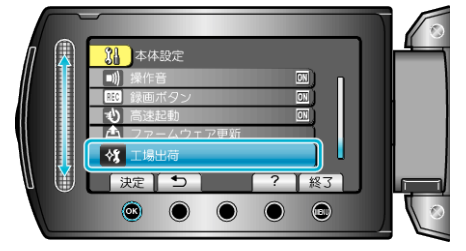

*4* "はい"を選び、C をタッチする

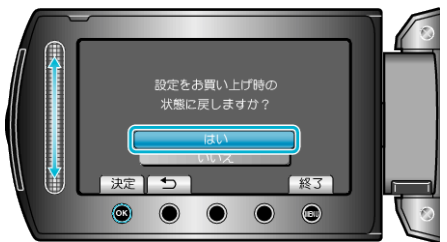

● すべての設定がお買い上げ時の設定に戻ります。